БРЯНСКИЙ ГОСУДАРСТВЕННЫЙ АГРАРНЫЙ УНИВЕРСИТЕТ

КАФЕДРА ИНФОРМАЦИОННЫХ СИСТЕМ И ТЕХНОЛОГИЙ

МИЛЮТИНА Е.М.

# **ИНТЕРНЕТ-ТЕХНОЛОГИИ В ЭЛЕКТРОННОМ БИЗНЕСЕ И СЕТЕВОЙ ЭКОНОМИКЕ**

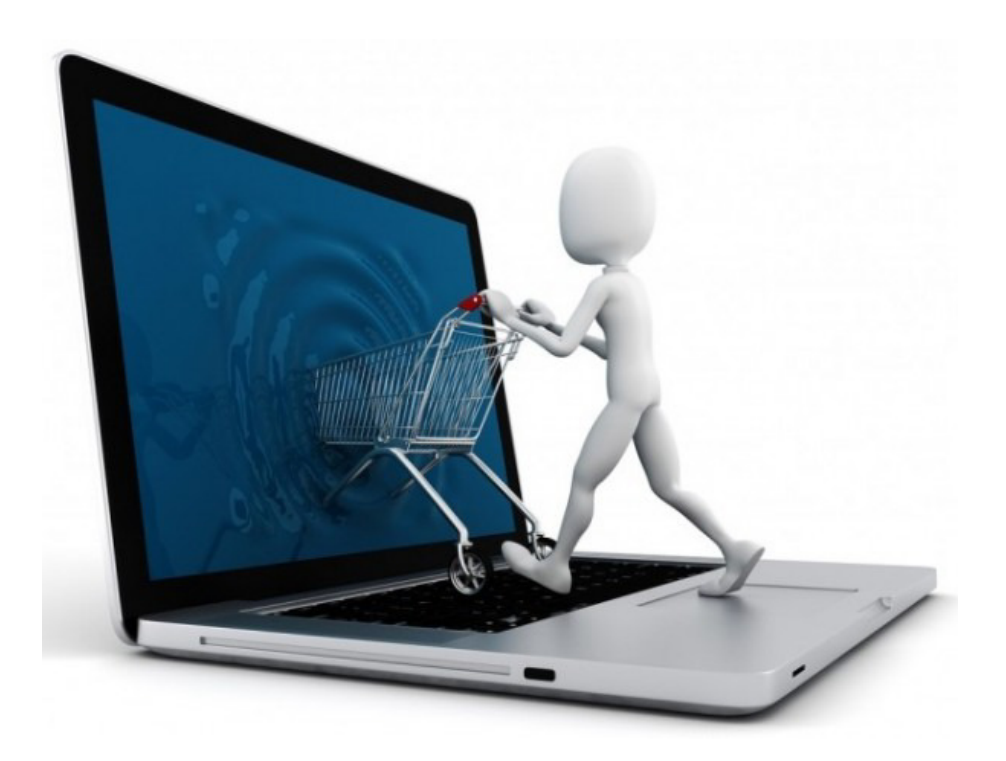

Учебно-методическое пособие

БРЯНСКАЯ ОБЛАСТЬ 2016

Милютина Е.М. Интернет-технологии в электронном бизнесе и сетевой экономике. Учебно-методическое пособие./ Сост. Милютина Е.М.- Брянск: Издательство Брянский ГАУ, 2016.- 16 с.

В пособии кратко рассматриваются основные понятия электронного бизнеса и сетевой экономики. Пособие включает в себя лабораторно-практические задания по курсу. Рассмотрены технологии работы в электронных платежных системах. Теория электронной торговли. Виртуальное биржевое дело. Рынок ценных бумаг. Технологии работы конкретных бирж и около биржевых ресурсов в Интернете. Технологии работы конкретных аукционов в Интернете. Модели Интернет-банкинга. Организацию коммуникативной политики в Интернете. Методика продвижения сайта в Интернете.

Пособие предназначено для обучающихся по направлениям Экономика, Менеджмент, Прикладная информатика.

Рекомендовано к изданию Учебно-методическим советом экономического факультета БГАУ (протокол № 9 от 30 июня 2016 г).

Рецензенты:

к.э.н., доцент кафедры информационных систем и технологий Войтова Н.А.

©Брянский ГАУ, 2016 ©Е.М. Милютина, 2016

## **СОДЕРЖАНИЕ**

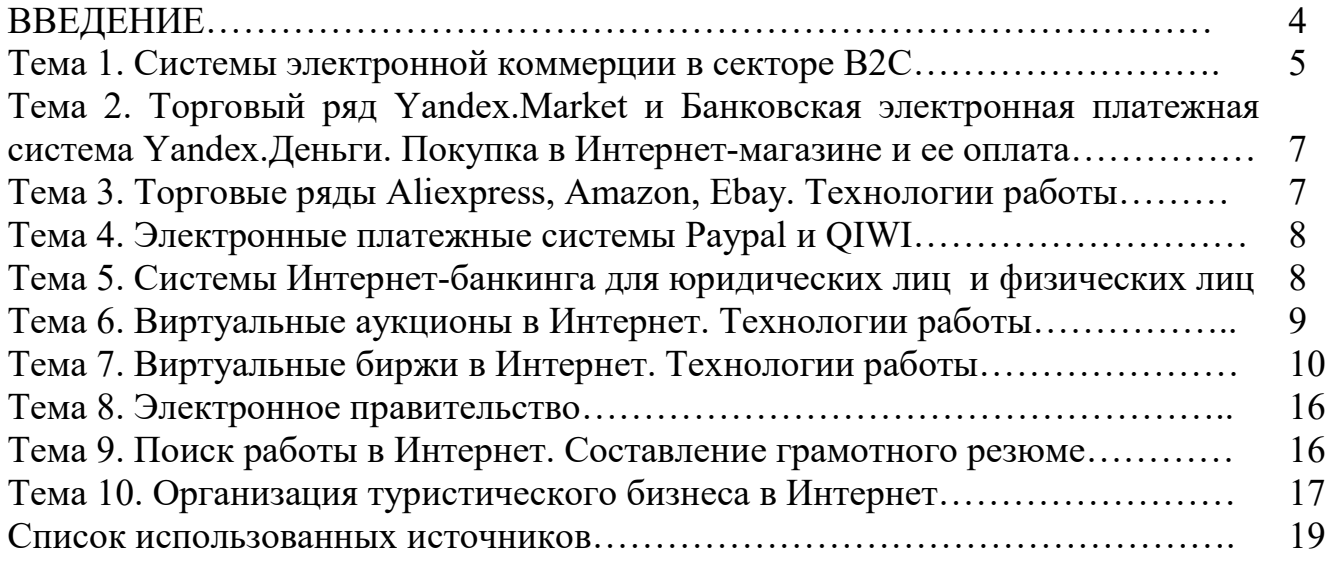

#### **ВВЕДЕНИЕ**

Исследование основных функций электронного бизнеса, определение приоритетных направлений развития электронной коммерции, изучение вопросов реорганизации деятельности предприятия для ведения электронного бизнеса, исследование технологий создания и внедрения приложений электронной коммерции являются целями данного учебного пособия. Представленные материалы имеют целью формирование компетенций и освоение обучающимися видов профессиональной деятельности в соответствии с ФГОС ВО и ОПОП ВО по направлениям подготовки.

В пособии рассматриваются основные понятия электронного бизнеса и его место в современной экономике, главные составляющие электронной коммерции и электронные финансовые структуры электронного рынка. Уделено внимание проектированию и разработке электронного бизнеса, проанализированы электронные платежные системы и их правовые аспекты.

## **Тема 1. Системы электронной коммерции в секторе B2С**

Интернет-магазины. Рассмотрение и анализ способов организации сайтов Интернет-магазинов, формирования покупательской корзины, различных возможностей оплаты и доставки товаров и услуг в Интернет.

**Задание 1** Приведите примеры (3-4) электронных магазинов в зонах .ru и .com Дайте краткое описание интернет-магазинов (заполните таблицу)

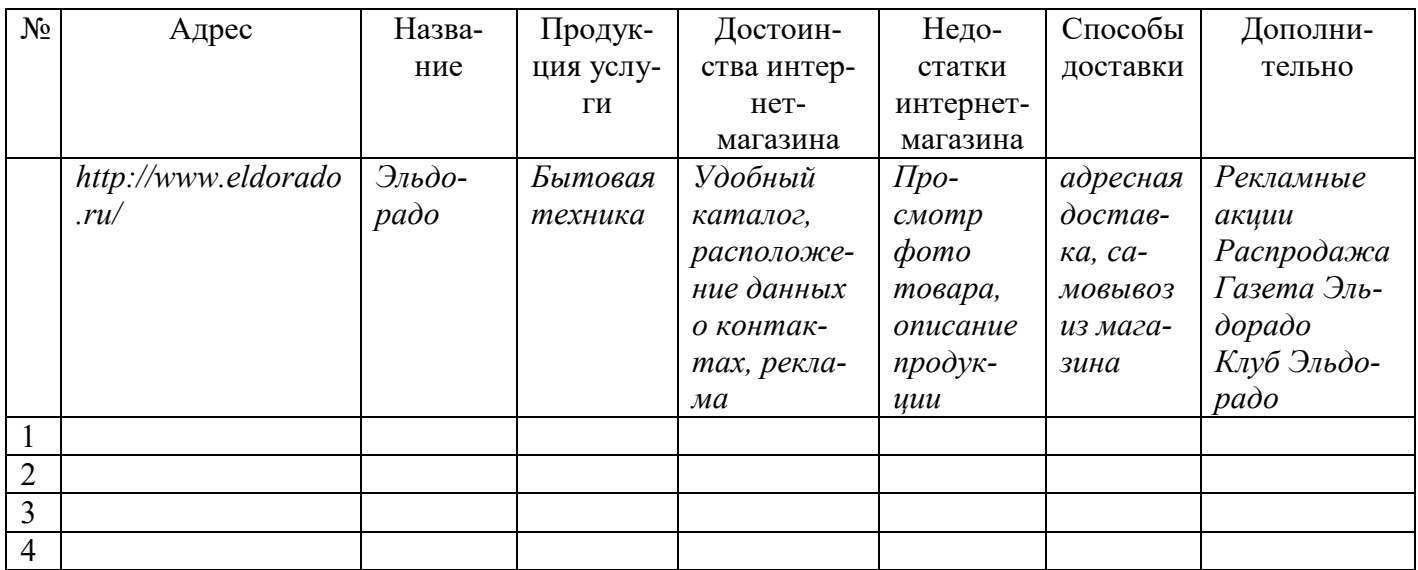

### **Задание 2**

1Проанализировать типовую структуру электронных магазинов.

2Провести сравнительный анализ электронных магазинов, результат анализа занести в отчет.

#### **Методические рекомендации по выполнению работы**

1. Согласно варианта, из таблицы 2 выбрать соответствующий вид товаров (услуг).

Таблица *2* 

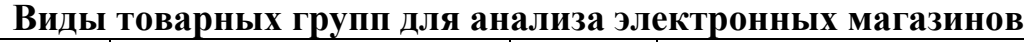

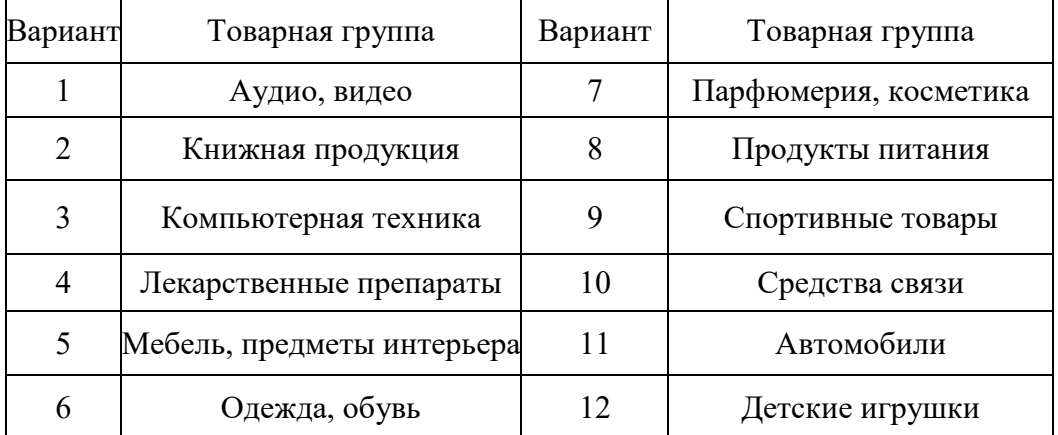

- 2. Пользуясь средствами поиска сети Интернет, найти четыре электронных магазина два русских и два зарубежных (язык английский, немецкий, французский…), торгующих соответствующими товарами/услугами, занести их названия и web-адреса в таблицу 3.
- 3. Выбрать название конкретного товара (услуги)**,** процесс покупки которого будет моделирован, и занести его название в таблицу 3. Например, товарная группа –

| Электронные магазнны н говары (пример заполнения |  |                  |                          |             |                        |
|--------------------------------------------------|--|------------------|--------------------------|-------------|------------------------|
|                                                  |  | Вариант Товарная | Название                 | Web-адрес   | Название товара/услуги |
|                                                  |  |                  | [Ювелирные   Магазин № 1 | www.mag1.ru | Бриллиантовое колье    |
|                                                  |  | изделия          | Магазин № 2              | www.mag2.ru |                        |
|                                                  |  |                  | Магазин № 3              | www.mag3.fr |                        |
|                                                  |  |                  | Магазин № 4              | www.mag4.en |                        |

**Электронные магазины и товары** (пример заполнения)

4. Изучить процесс заказа и покупки выбранного товара/услуги в каждом магазине. *Примечание –* В процессе покупки подтверждения заказа НЕ ДЕЛАТЬ!

- 5.После изучения процесса покупки занести в отчет ответы на указанные ниже вопросы по каждому из четырех электронных магазинов:
- опишите (изобразите при помощи программных средств) типовую структуру Интернет-магазина;
- оцените товарный ассортимент магазина (наличие разделов и подразделов);
- сколько шагов потребовалось для поиска необходимого товара (при использовании меню и поисковой системы);
- оцените полноту представленного текстового описания выбранного товара (услуги);
- отметьте достоинства и недостатки пользовательского интерфейса;
- отметьте наличие/отсутствие графического и мультимедийного описания товара (видео, звук) и их влияние на скорость загрузки web-страниц;
- проводилась (и на каком этапе) или нет регистрация посетителя и какие сведения потребовались;
- предлагались ли какие-либо дополнительные услуги при формировании корзины (в т. ч. для повторных клиентов);
- перечислить предлагаемые электронным магазином системы оплаты;
- перечислить предлагаемые электронным магазином системы доставки;
- провести проверку посещаемости сайтов (с помощью средств бесплатного аудита веб-сайтов *cy-pr.com, pr-cy.ru* или *auditme.ru*).

Таблица 4

**Результаты сравнения электронных магазинов**

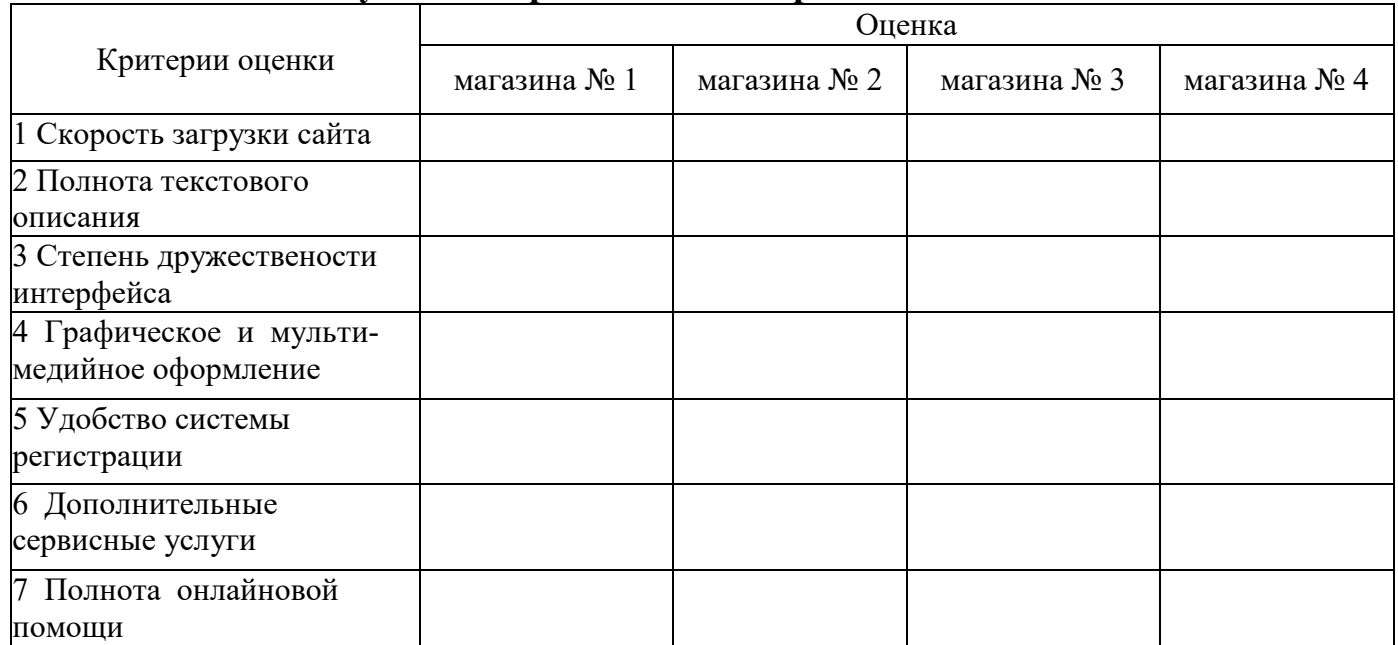

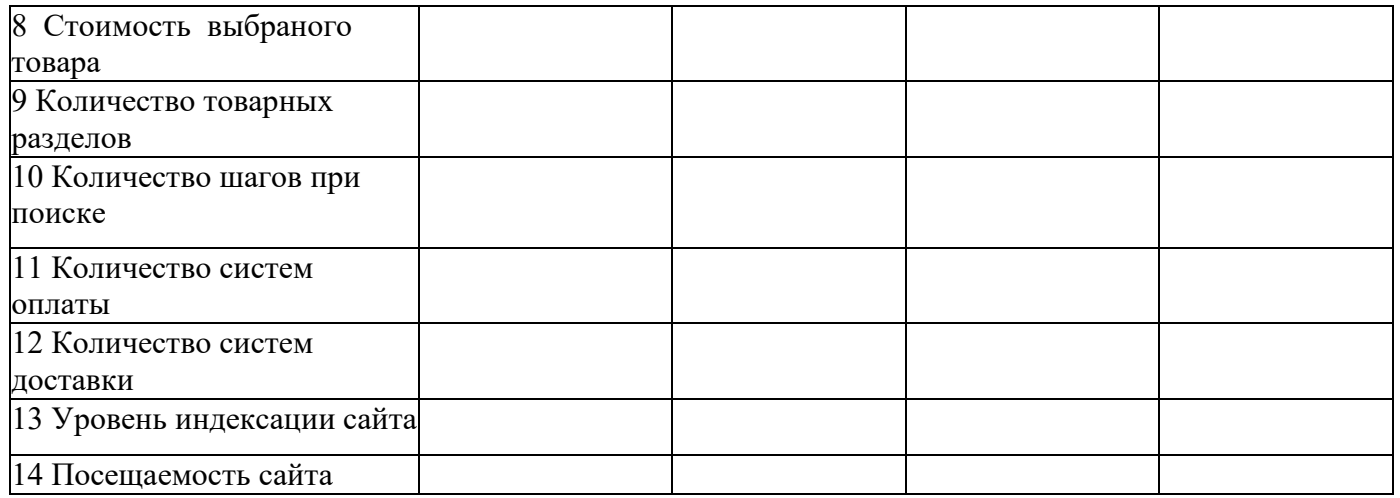

6.Занести результаты сравнения электронных магазинов по пятибалльной шкале в таблицу 4.

7. **Вывод по работе:** по данным анализа, в каком из представленных магазинов лучше покупать выбранный товар, почему.

## **Тема 2. Торговый ряд Yandex.Market и Банковская электронная платежная система Yandex.Деньги. Покупка в Интернет-магазине и ее оплата.**

## **Организация транзакций в электронной платежной системе Яндекс.Деньги**

1. Загрузить сайт информационно-поисковой системы Yandex – http://www.yandex.ru/

2. Пройти регистрацию в системе Яндекс (через регистрацию в почте).

3. Перейти на ссылку **Деньги**. Ознакомиться с теоретическими основами функционирования электронной платежной системе Яндекс. Деньги:

· условиями использования системы электронных расчетов PayCash;

· правилами использования Яндекс.Деньги;

· способами зачисления денег в систему и их выводом.

4. Продолжить регистрацию, зарегистрировавшись в системе Яндекс. Деньги (активизировать кошелек) и получить индивидуальный номер счета.

5. При возможности, любым удобным способом ввести деньги на счет. После этого можно отправляться в Интернет-магазин за покупками.

- 6. Открыть Яндекс Маркет http://market.yandex.ru/
- 7. Выбрать понравившийся товар.
- 8. Выбрать продавца и пройти процедуру покупки товара.
- 9. Оформить отчет о проделанной работе.

## **Тема 3. Торговые ряды Aliexpress, Amazon, Ebay. Технологии работы**

Составить пошаговый отчет со скриншотами по технологии работы торговых рядов.

1. Зайти на сайт - http://ru.aliexpress.com/.

2. Пройти процедуру регистрации (Регистрация на Aliexpress не обязательна для того, чтобы совершать покупки. Но это удобно. А порой всё же необходимо).

3. Выбрать понравившийся товар (описать способы выбора, сортировку то-

вара).

- 4. Описать процедуру заказа товара.
- 5. Описать процедуру общения с продавцом.
- 6. Рассмотреть способы и сроки доставки товара.
- 7. Оплата товара.
- 8. Процедура открытия спора.
- 9. Описать основные преимущества и недостатки торгового ряда.

Аналогично описать работу торговых рядов Amazon (http://russia-amazon.ru/) и Ebay (http://www.ebay.com/).

Подводя итоги работы сформулировать основные отличительные характеристики данных магазинов.

### **Тема 4. Электронные платежные системы Paypal и QIWI**

Организация транзакций в электронных платежных системах QIWI и Paypal QIWI

1. Загрузить сайт системы QIWI http://www.qiwi.ru/. Пройти процедуру регистрации в системе. Ознакомиться с правилами использования системы.

- 2. Открыть карту QIWI Viza Card Paypal.
- 1. Загрузить сайт системы Paypal http://www.paypal.com/.
- 2. Пройти регистрацию в системе **Paypal.**
- 3. Привязать платежнeю карту Qiwi к системе Paypal.
- 4. Ознакомиться с:
- · условиями использования системы;
- · способами зачисления денег в систему и их выводом.
- 5. Оформить отчет о проделанной работе.

# **Тема 5. Системы Интернет-банкинга для юридических лиц и физических лиц**

Электронные торговые площадки и системы интернет-банкинга

- 1. Загрузить сайт ассоциации торговых электронных площадок http://aetp.ru/
- 2. Ознакомится со списком торговых площадок на сайте
- 3. Изучить услуги федеральных ЭТП:

• (Сбербанк-АСТ (Электронная площадка Сберегательного банка Российской федерации)

- ЭТП «ММВБ $-$ ИТ»
- РТС-Тендер

• ГУП «Агентство по государственному заказу, инвестиционной деятельности и межрегиональным связям Республики Татарстан» www.zakazrf.ru

- 1. Изучить услуги групп площадок
- Торговый портал Fabrikant.ru
- Группа площадок B2B
- Группа площадок НТК Алтимета
- Группа площадок Норбит
- Группа площадок iTender
- 1. Загрузить сайт платежной системы Faktura.ru http://faktura.ru
- 2. Ознакомиться с информацией о системе
- 3. Ознакомиться с сервисами Интернет-банк
- 4. Ознакомиться с технологией Мобильный банк
- 5. Ознакомиться с технологией Интернет-инвестиции

## **Тема 6. Виртуальные аукционы в Интернет. Технологии работы**

## **Ход выполнения лабораторной работы**

1. Ознакомиться с информацией о представленных в таблице аукционах, расположенной на их сайтах.

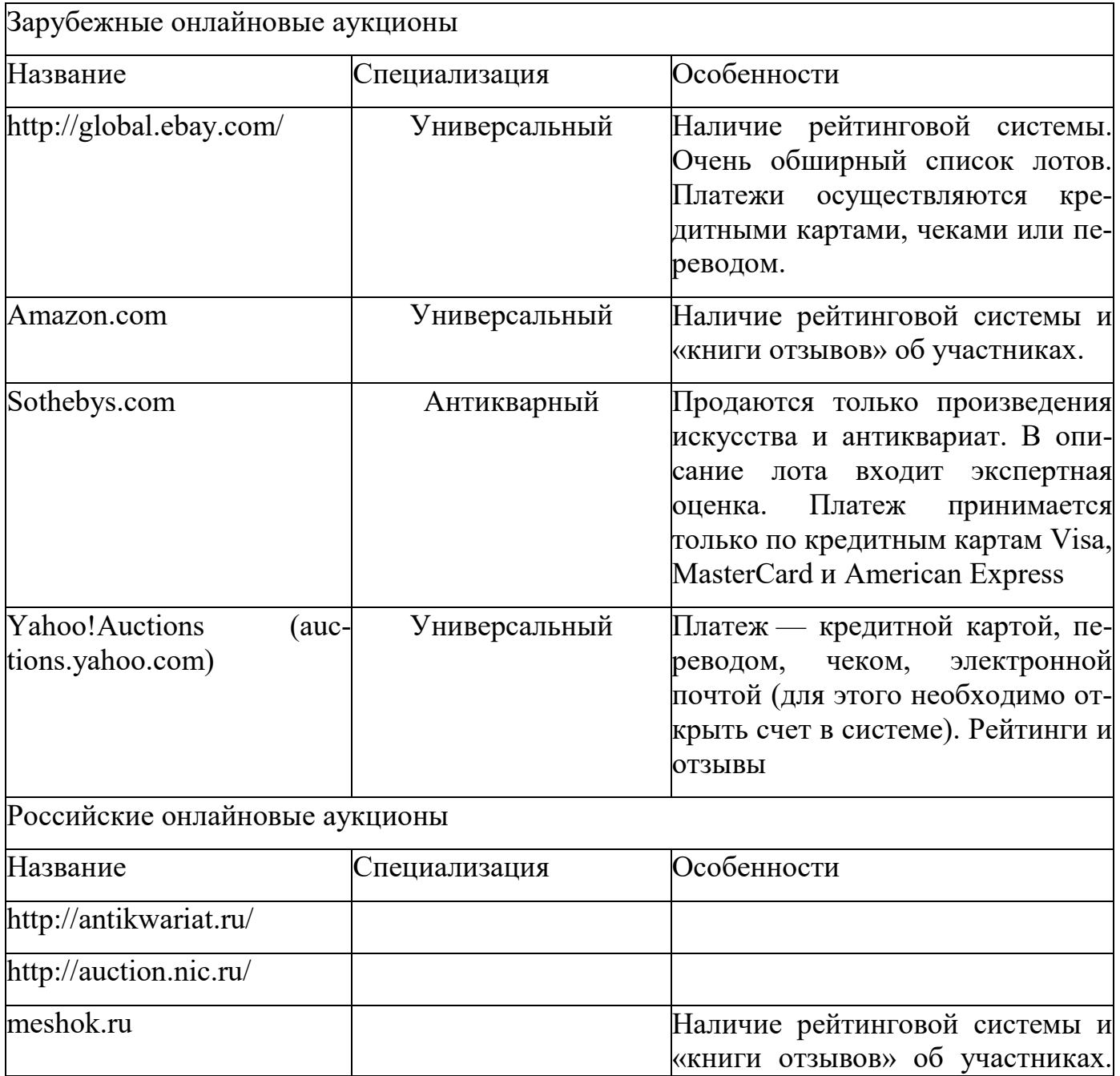

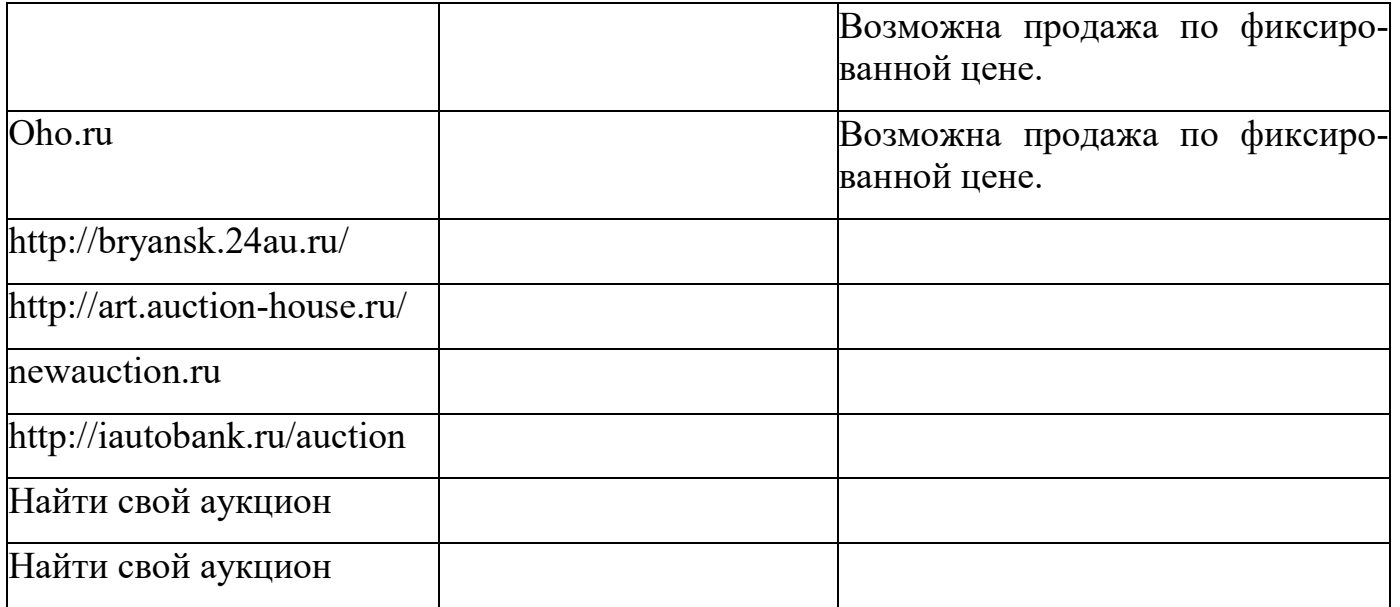

- 2. Заполнить в таблице пустые ячейки.
- 3. Осуществите заказ 1-2 единиц товара на любом выбранном Интернет-аукционе, используя вымышленную учетную запись.
- 4. Описать схему работы Интернет-аукциона.
- 5. Ознакомиться с процессами проведения электронных торгов на аукционе EBAY .
- 6. Пройти процедуру регистрации на аукционе EBAY.
- 7. Ознакомиться с процессом покупки и продажи товара на аукционе.
- 8. Оформить отчет о проделанной работе.

## **Тема 7. Виртуальные биржи в Интернет. Технологии работы Основы работы в Water House Capital Trader 4**

**WHC Trader 4** предназначен для проведения торговых операций и технического анализа в реальном режиме времени при работе на рынках Forex. Несколько видов встроенных ордеров позволяют гибко управлять торговой деятельностью.

Внебиржевой межбанковский рынок Forex.

• Самый популярный в России, самый широко рекламируемый и самый большой по объему внебиржевой межбанковский рынок обмена валют. Финансовые рынки, созданные для конкретных профессиональных целей, всегда привлекали людей, желающих заработать на разнице цен, и рынок Форекс с его сильными движениями и высочайшей ликвидностью вполне подходит для спекуляций с целью извлечения прибыли. Ведь если овладеть искусством рыночной торговли, можно значительно повысить эффективность своих сбережений, особенно по сравнению с вкладами в банки, проценты по которым зачастую не превышают даже уровень инфляции. Лучшие трейдеры сделали торговлю на финансовых рынках своей профессией и живут только доходами, извлекаемыми из рыночных движений. Ведь недаром ходят легенды о том, как Джордж Сорос заработал на падении британского фунта в 1992 году, а Уоррен Баффет на еще продолжающемся росте канадского доллара. Купить подешевле - продать подороже, вот суть рыночной торговли.

• Вот график валютной пары Доллар США/Канадский доллар:

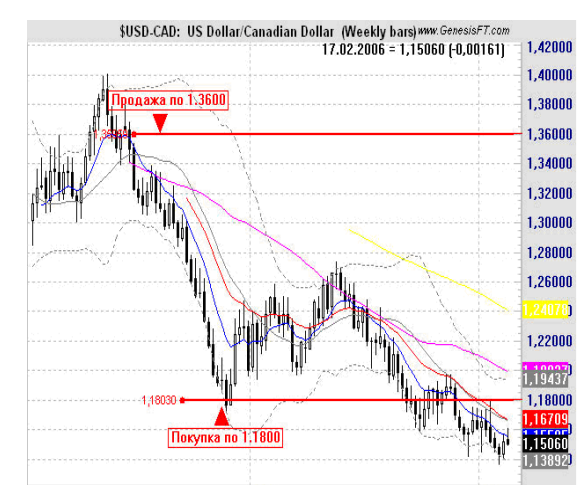

• Ведь если продать американский доллар против канадского по цене 1.3600 в июне 2004 года и купить по цене 1.1800 в ноябре, то на один стандартный контракт на Форексе в 100000\$ можно заработать примерно 11200\$. Надо заметить, что для торговли таким контрактом не нужно иметь всю сумму на счете, так как все брокеры предоставляют кредитное плечо.

**Кредитное плечо** - это соотношение между суммой залога и выделяемыми под эту сумму заемными средствами. Что это означает? Например, кредитное плечо 1:100 означает, что вам для осуществления сделки необходимо иметь на торговом счете сумму в 100 раз меньшую, чем сумма сделки, соответственно плечо 1:200 - сумму в 200 раз меньшую и т.д.

**Залог** - Расчет залога по валютным парам с прямыми котировками (usd/xxx) производится по формуле:

Залог = 100000\$ \* размер кредитного плеча \* количество лотов

Работа с программой начинается с ее инсталляции, настройки подключения к сети интернет и параллельного открытия счета или демо-счета клиента.

# **Настройка Интернет**

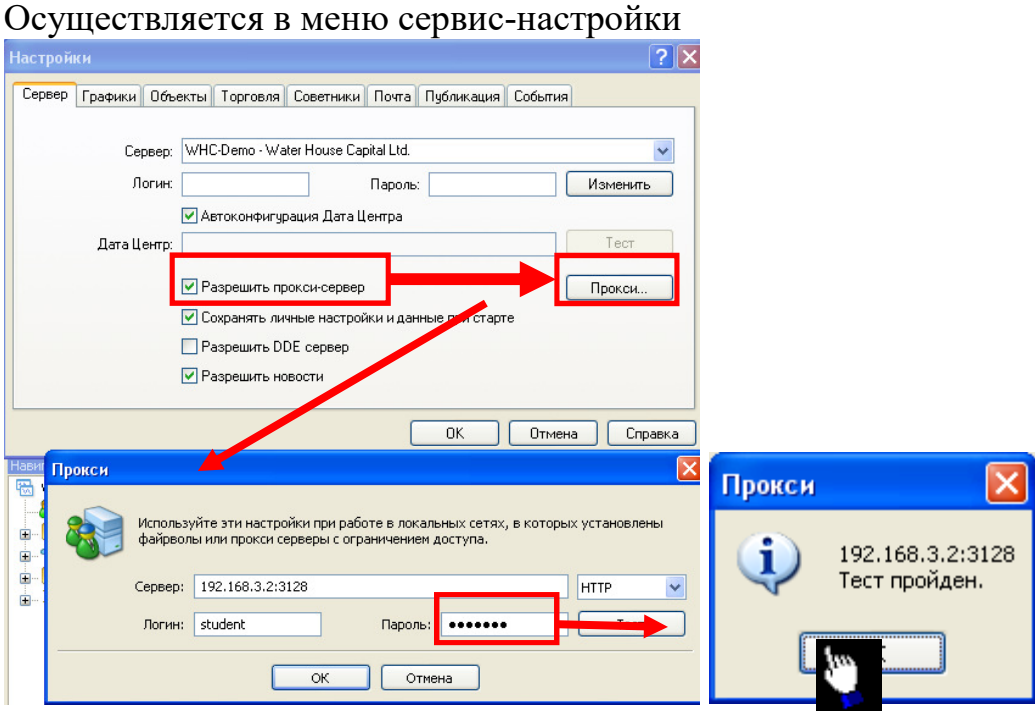

#### **Открытие реального счета**

Осуществляется с главной страницы сайта http://www.whcmarket.ru/

Открытие демонстрационного счета.

Чтобы открыть демонстрационный счет, необходимо выполнить команду меню "Файл — Открыть счет" или одноименную команду контекстного меню окна "Навигатор — Счета".

Кроме того, во время первого запуска программы будет предложено открыть демонстрационный счет, чтобы сразу приступить к работе.

При открытии счета будут запрошены следующие данные:

- **Имя** полное имя пользователя;
- **Страна** страна проживания;
- **Область** область (регион, край, штат и так далее) проживания;
- **Город** город проживания;
- Индекс почтовый индекс;
- **Адрес** точный адрес проживания (улица, дом и квартира);
- **Телефон** контактный телефон;
- **Email** адрес электронной почты;

• **Тип счета** — тип счета, который выбирается из списка, определенного брокерской компанией;

• **Валюта депозита** — базовая валюта депозита, которая автоматически устанавливается в зависимости от выбранного типа счета;

• **Кредитное плечо** — соотношение заемных и собственных средств для совершения торговых операций;

• **Депозит** — размер начального депозита в базовой валюте.

Чтобы активировать кнопку "Далее" и продолжить регистрацию, необходимо выставить флажок "Я согласен получать новости по почте". Затем нужно выбрать сервер, к которому будет производиться подключение. В списке указаны адреса доступных серверов, их названия и пинг. Самым предпочтительным является сервер с наименьшим пингом. По окончании успешной регистрации появится окно, содержащее информацию об открытом счете: "Логин" — номер аккаунта, "Пароль" — пароль для доступа, "Инвестор" — инвесторский пароль (режим подключения, при котором можно просматривать состояние счета, анализировать динамику цен и прочее, но нельзя проводить торговых операций). По завершении регистрации новый счет появляется в окне "Навигатор — Счета", и с ним уже можно работать. При этом сервер также отсылает на терминал письмо с логином и паролями для данного счета. Это письмо можно найти в окне "Терминал — Почтовый ящик". Кроме того, после успешной регистрации счета происходит его автоматическая авторизация.

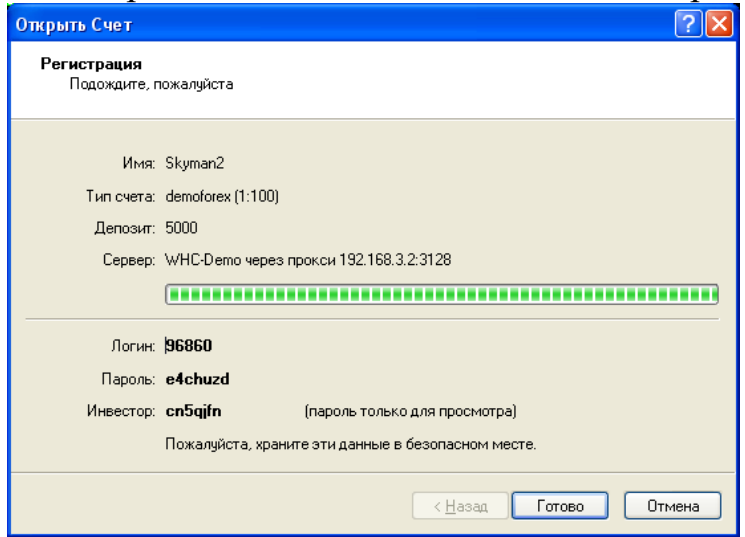

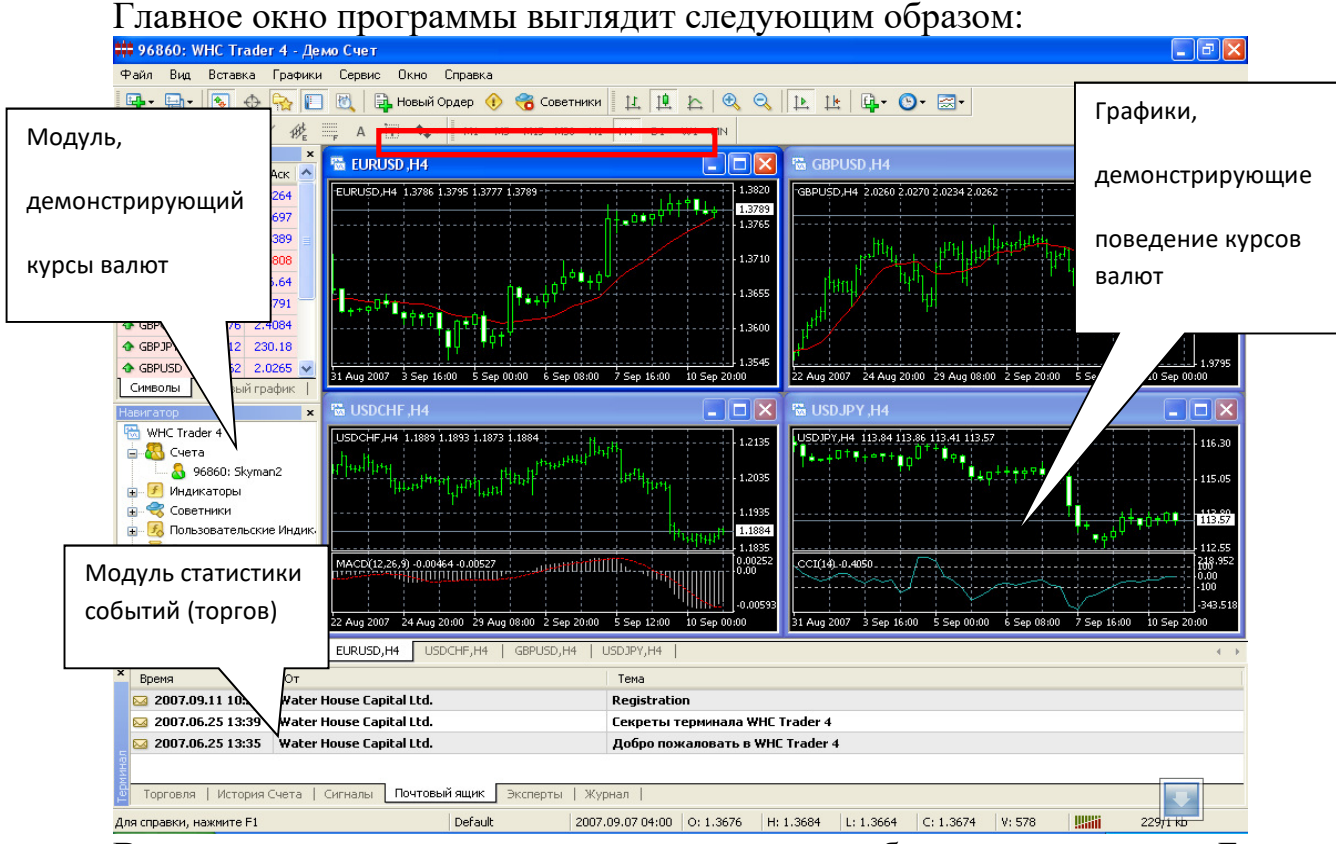

**В модуле**, демонстрирующем курсы валют обозначены понятия Бид и Аск применительно к каждой валютной паре.

**Бид** – максимальная цена, по которой в данный момент игрок может продать валюты.()

**Аск** – минимальная цена, по которой игрок может ее купить.

Графики поведения валют изменяются в режиме реального времени в зависимости от выбранного пользователем периода построения графика (период построения выбирается на панели).

В модуле статистики событий (торгов) отражаются все торговые операции, произведенные игроком, и другая статистическая информация.

**Пример 1:** Покупка долларов за евро в WHS trader 4.0

1. Выбрать в модуле демонстрирующем курсы валют строку EURUSD

2. Активизировать окно ордер(документ на покупку) двойным нажатием ЛКМ на эту строку

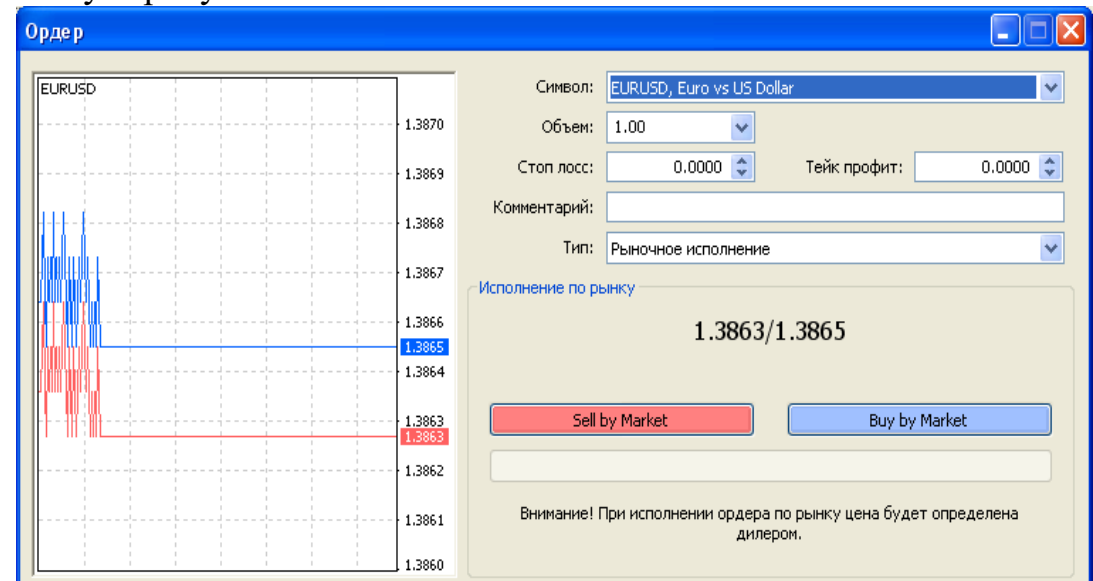

3. Изучить окно ордер и данные, заполняемые в нем.

**Рыночный ордер.** Рыночный ордер — это распоряжение брокерской компании купить или продать финансовый инструмент по текущей цене. Исполнение данного ордера приводит к открытию торговой позиции. Покупка происходит по цене Ask (цена спроса), а продажа — по Bid (цена предложения). К рыночному ордеру можно прикрепить ордера Стоп Лосс и Тейк Профит

a. **Стоп Лосс.** Этот ордер предназначен для минимизации потерь в том случае, если цена финансового инструмента начала двигаться в убыточном направлении. Если цена инструмента достигнет этого уровня, позиция закроется автоматически. Такой ордер всегда связан с открытой позицией либо с отложенным ордером. Он выдается на установку брокерской компании только вместе с рыночным или отложенным ордерами. При проверке условия этого ордера для длинных позиций используется Bid-цена, а при проверке коротких позиций — Ask-цена.

b. **Тейк Профит.** Тейк Профит предназначен для получения прибыли при достижении ценой финансового инструмента прогнозируемого уровня. Исполнение данного ордера приводит к закрытию позиции. Он всегда связан с открытой позицией либо с отложенным ордером. Ордер можно выдать только вместе с рыночным ордером или отложенным ордером. При проверке условия этого ордера для длинных позиций используется Bid-цена, а при проверке коротких позиций — Ask-цена.

• **Отложенный ордер.** Отложенный ордер — это распоряжение брокерской компании купить или продать финансовый инструмент в будущем по заданной цене. Данный ордер используется для открытия торговой позиции при условии равенства будущих котировок установленному уровню. Существует четыре типа отложенных ордеров:

c. **Buy Limit** — купить при равенстве будущей цены "Ask" установленному значению. При этом текущий уровень цен больше значения установленного ордера. Обычно ордера этого типа выставляются в расчете на то, что цена инструмента, опустившись до определенного уровня, начнет расти;

d. **Buy Stop** — купить при равенстве будущей цены "Ask" установленному значению. При этом текущий уровень цен меньше значения установленного ордера. Обычно ордера этого типа выставляются в расчете на то, что цена инструмента преодолеет некий уровень и продолжит свой рост;

e. **Sell Limit** — продать при равенстве будущей цены "Bid" установленному значению. При этом текущий уровень цен меньше значения установленного ордера. Обычно ордера этого типа выставляются в расчете на то, что цена инструмента, поднявшись до определенного уровня, начнет снижаться;

f. **Sell Stop** — продать при равенстве будущей цены "Bid" установленному значению. При этом текущий уровень цен больше значения установленного ордера. Обычно ордера этого типа выставляются в расчете на то, что цена инструмента достигнет определенного уровня и продолжит снижаться.

К отложенному ордеру можно прикрепить ордера Стоп Лосс и Тейк Профит. После срабатывания отложенного ордера его Стоп Лосс и Тейк Профит автоматически прикрепляются к открытой позиции.

4. В окне ордер внести следующие данные:

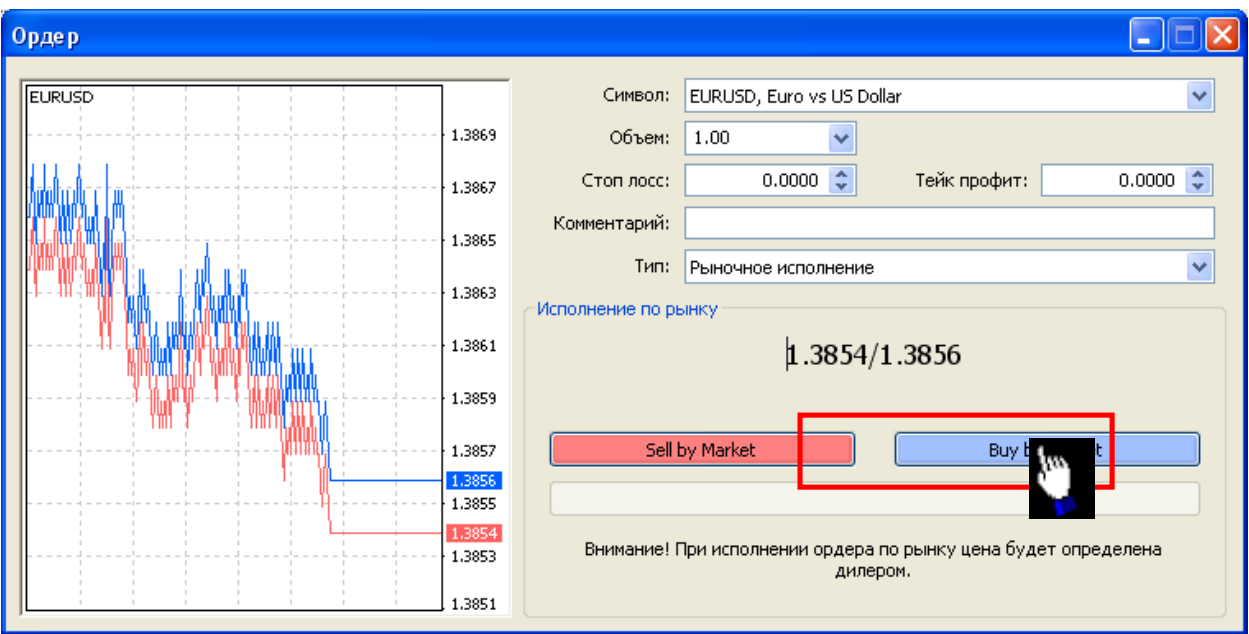

Таким образом, осуществляется покупка 1 лота (100 000\$)по обозначенной цене (Аск).

**Пример 2.** Наблюдение за рынком и продажа купленного лота без использования технологии отложенного ордера

1. Осуществлять наблюдение за рынком

2. Дождаться превышения цены Бид на купленной ценой Аск по выбранной валютной паре EURUSD

3. Продать купленный лот, сформировав ордер на продажу

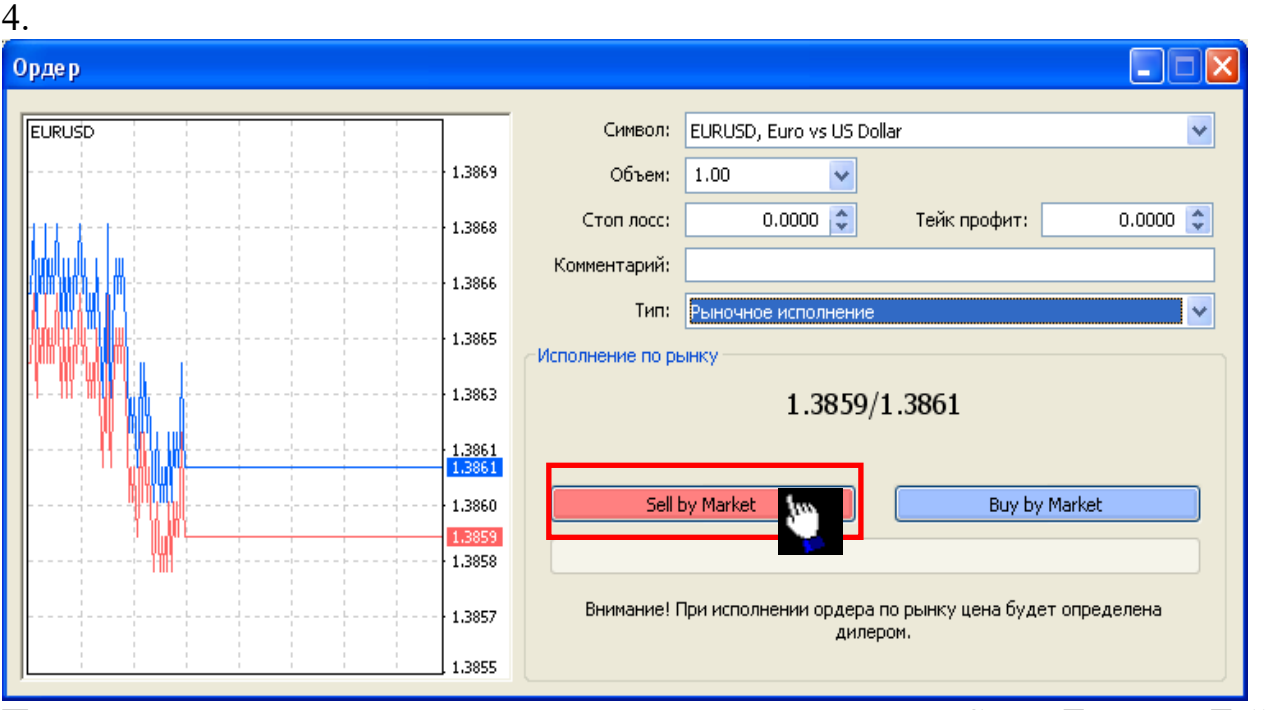

При этом для подстраховки можно выставить значения Стоп Лосса и Тейк Профита

**Пример 3.** Продажа купленного лота с использованием технологии отложенного ордера

1. Продать купленный лот, сформировав ордер на продажу

2.

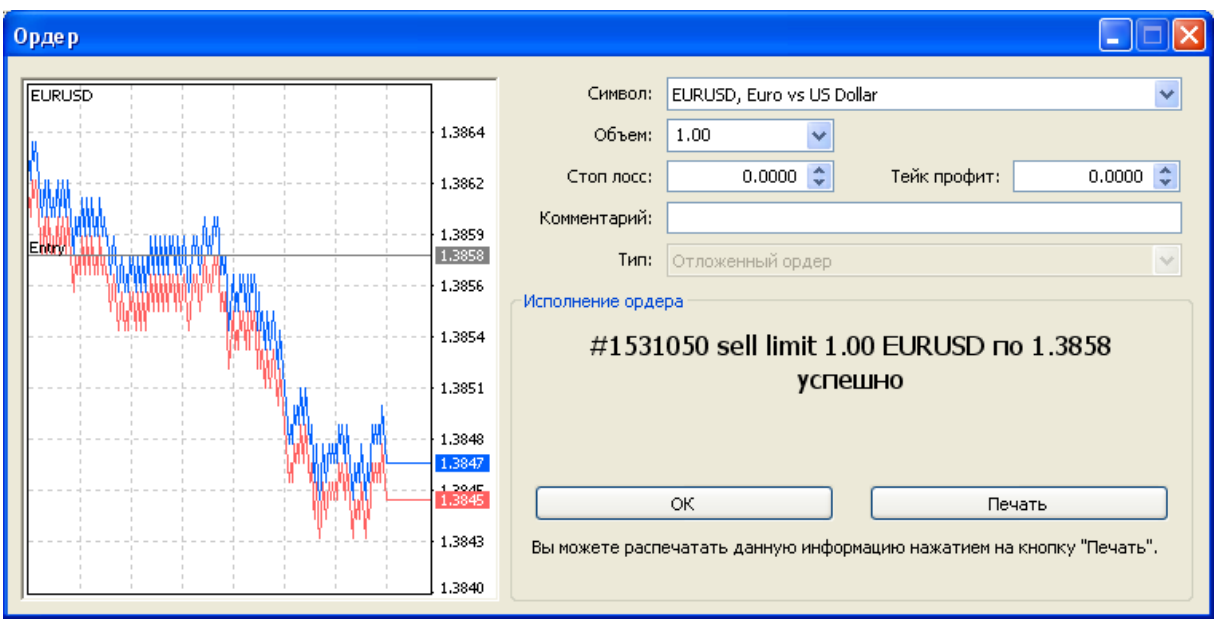

#### **Тема 8. Электронное правительство**

- 1. Открыть в браузере сайт http://www.gosuslugi.ru/
- 2. Изучить общие сведения о Едином портале государственных и муниципальных услуг (функций)
- 3. Изучить перечень услуг для физических лиц по ведомствам
- 4. Изучить перечень услуг для физических лиц по жизненным ситуациям
- 5. Пройти процедуру стандартной регистрации
- 6. Ввести реальные личные данные
- 7. Рассмотреть возможности личного кабинета.
- 8. Изучить возможности получения государственных услуг на примере одного вида услуг.

#### **Тема 9. Поиск работы в Интернет. Составление грамотного резюме**

1. Поиск вакансий в сети Интернет

#### **Провести обзор сайтов:**

- *Каталоги вакансий:*
- Яндекс. Работа http://rabota.yandex.ru/
- Работа@Mail.ru http://rabota.mail.ru/
- SUPERJOB http://www.superjob.ru/
- JOB.RU http://bryansk.job.ru/default.aspx
	- *По следующим критериям:*
- 1. Доступные поля для поиска вакансии (специальность, зарплата и тп.)
- 2. Возможности для работодателя
- 3. Возможность создания и размещения резюме
- 4. Наличие аналитических материалов
- *Сайты для удаленной работы:*

## http://www.free-lance.ru/

http://freelance.ru/

http://www.freelancejob.ru/ http://www.all-freelance.ru/

http://www.flance.ru/

*По следующим критериям:*

1. Правила размещения заказа работодателем

- 2. Варианты профиля работника
- 3. Область заказов
- 4. Дополнительные возможности
- 5. Система рейтинга работодателей и работников
- 6. Система оплаты

Подготовка и размещение резюме

Составление резюме

1. Общие правила составления резюме:

http://www.mem.com.ru/as/

http://www.jobfair.ru/articles/73

2. Образцы и примеры:

http://bryansk.job.ru/seeker/career/page/default.aspx?capath=resume/shablon\_resume.html http://vakant.ru/rezume.html

http://www.toptalent.ru/articles/resumebuild

3. Шаблоны резюме

http://obrazets-resume.ru/?blank=1002%D1%81

http://dengodel.com/management/419-primery-rezyume-shablony-dlya-2016-

goda.html

http://office.microsoft.com/ru-ru/templates/CT010144894.aspx

3. При желании разместить резюме в сети Интернет Сервис по созданию on-line резюме - http://acenter.ru/cv/

2. В качестве ответа на задание подготовьте в текстовом редакторе собственное резюме

### **Тема 10. Организация туристического бизнеса в Интернет**

**Турагент** (туристическое агентство) как любое агентство (например, агентство недвижимости, рекламное агентство) занимается тем, что ищет покупателя и сводит его с производителем туристических услуг, получая за свою работу комиссионное вознаграждение. Другими словами, занимается розничной продажей готовых продуктов в сфере туризма. Работает, как правило, со многими туроператорами. По форме государственной регистрации может быть как ИП, так и юридическим лицом.

**Туроператор** производитель туристического продукта. Туроператор самостоятельно производит этот самый турпродукт: определяет маршрут тура и время, заключает договора со всеми лицами, составляющими звенья туристической цепочки – перевозчиками, гостиницами, ресторанами, экскурсоводами и т.п. По форме может быть только юридическим лицом с определенным капиталом и определенными обязательствами перед клиентами. Именно туроператор отвечает за качество оказания туристических услуг.

Задание.

1. Проанализировать сайты туроператоров по следующим показателям:

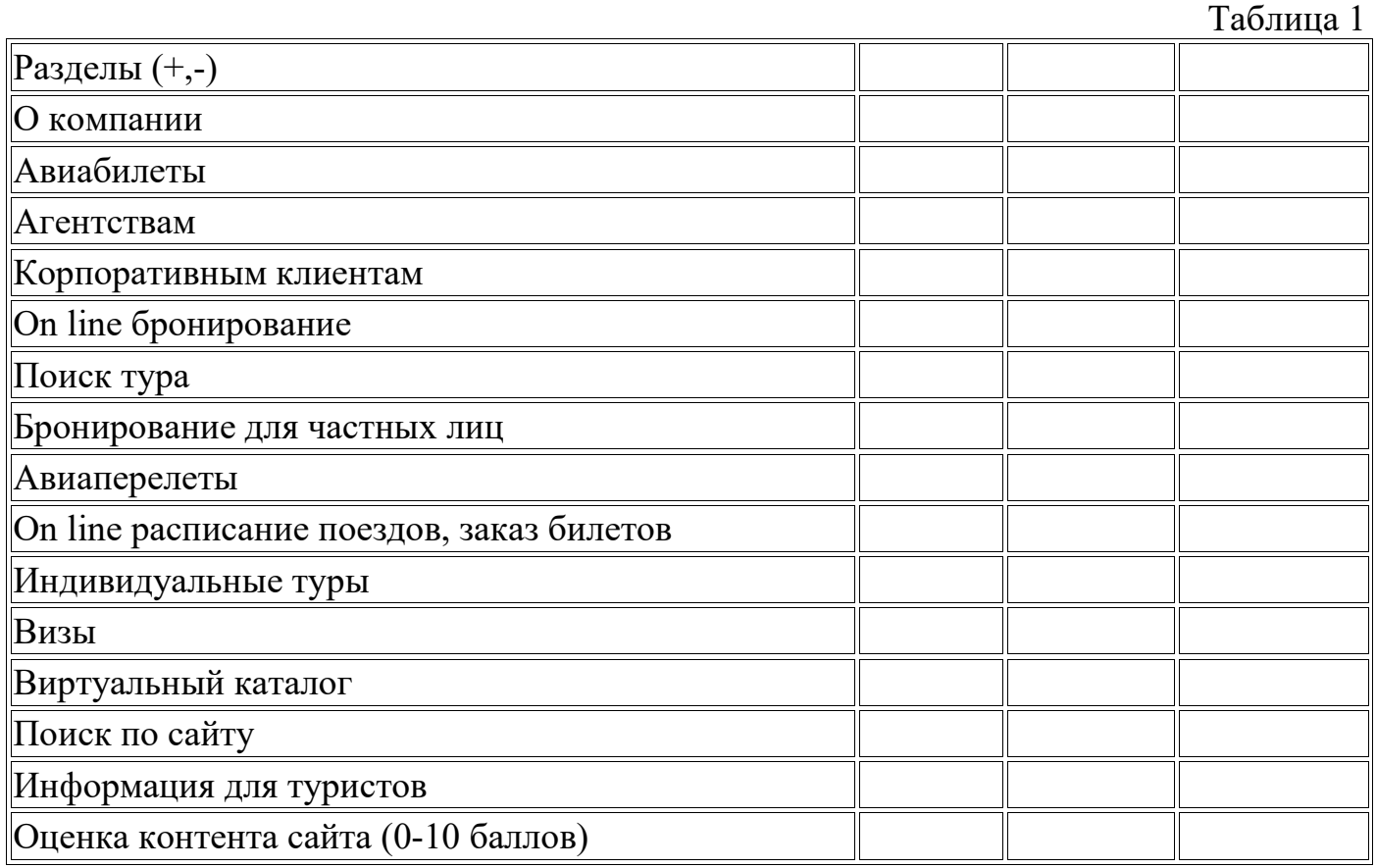

## 2. Проанализировать сайты турагентств по следующим показателям:

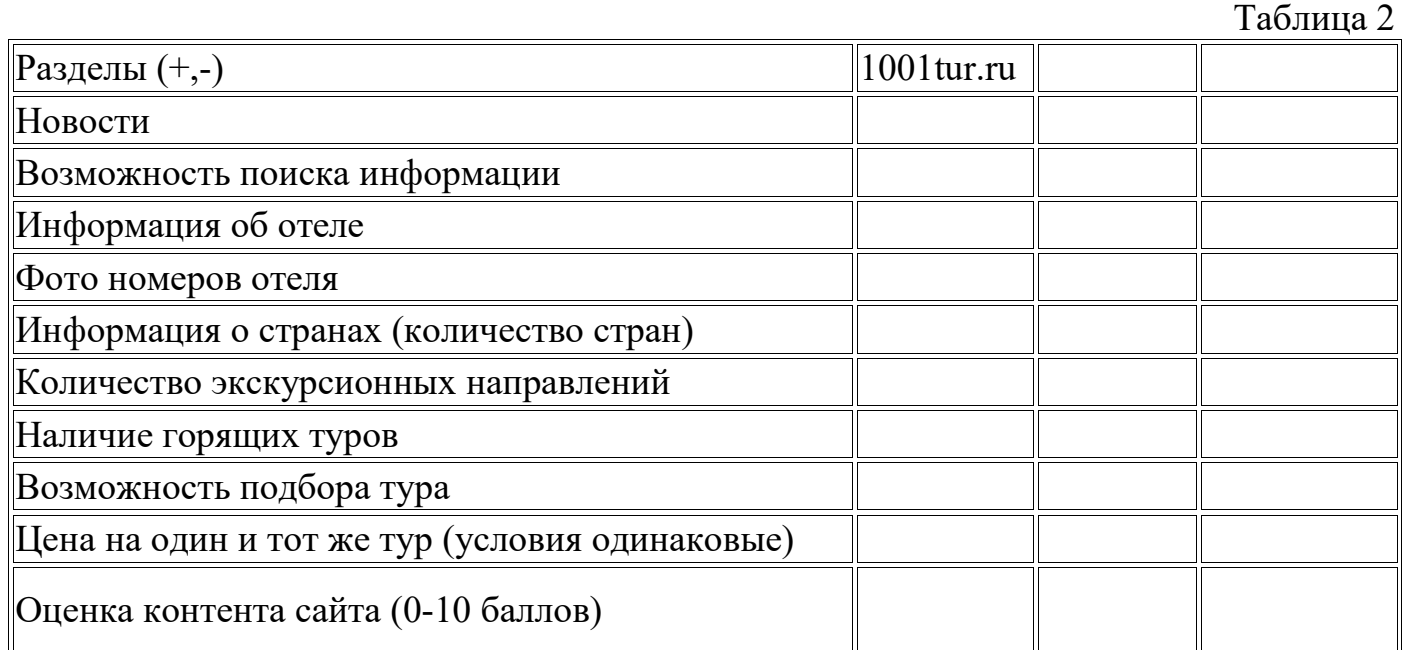

Оформить отчет о проделанной работе в электронном виде.

1. Брагин, Л. Электронная коммерция. Учебник [Текст] / Л. Брагин. – М.: Форум, Инфра-М, 2016. – 192 с.

2. Гаврилов, Л.П. Электронная коммерция: учебник и практикум для бакалавриата и магистратуры [Текст] / Л.П. Гаврилов. – М.: Юрайт, 2016. – 363 с.

3. Головицына М.В. Информационные технологии в экономике [Электронный ресурс]/ Головицына М.В. – Электрон. текстовые данные. – М.: Интернет-Университет Информационных Технологий (ИНТУИТ), 2016. – 589 c. – Режим доступа: http://www.iprbookshop.ru/52152. – ЭБС «IPRbooks», по паролю.

4. Кабашов, С. Электронное правительство. Электронный документооборот. Термины и определения. Учебное пособие [Текст] / С. Кабашов. – М.: Инфра-М, 2015. – 320 с.

5. Каширин А.И. Инновационный бизнес [Электронный ресурс]: венчурное и бизнес-ангельское инвестирование. Учебное пособие/ Каширин А.И., Семенов А.С.— Электрон. текстовые данные. – М.: Дело, 2014. – 260 с. – Режим доступа: 168 http://www.iprbookshop.ru/50988. – ЭБС «IPRbooks», по паролю.

6. Кобелев О.А. Электронная коммерция: Учебное пособие / О.А. Кобелев; под ред. Проф. С.В. Пирогова. – 4-е изд. перераб. И доп. – М.: Издательская-торговая .<br>корпорация «Дашков и К°», 2012. – 684 с.

7. Медведева, М.А. Электронный бизнес. Ч. 1 : учеб. пособие / М.А. Медведева, М.А. Медведев. — Екатеринбург : Изд-во Урал. ун-та, 2015. — 108 с.

8. Шалева О. И. Электронная коммерция [Электронный ресурс]. URL: http://uchebnikionline.com/informatika/elektronna komertsiya - shaleva oi/organizatsiya \_tehnologiya\_roboti\_ internet-magazinu.htm (дата обращения 05.04.16).

9. Электронные деньги в коммерческом банке [Электронный ресурс]: практическое пособие/ А.В. Пухов [и др.]. – Электрон. текстовые данные. – М.: ЦИПСиР, 2015. – 208 c. – Режим доступа: http://www.iprbookshop.ru/38557. – ЭБС «IPRbooks», по паролю.

10. Юрасов, А.В. Основы электронной коммерции. Учебник [Текст] / А.В. Юрасов. – М.: Горячая Линия – Телеком, 2014. – 500 с.

Учебное издание Милютина Елена Михайловна

#### **ИНТЕРНЕТ-ТЕХНОЛОГИИ В ЭЛЕКТРОННОМ БИЗНЕСЕ И СЕТЕВОЙ ЭКОНОМИКЕ**

Учебно-методическое пособие

Компьютерный набор Милютина Е.М.

Редактор Павлютина И.П.

Лицензия ЛР №020880 от 26.05.99г. Подписано к печати Формат 60х84. 1/16. Бумага печатная П.л. 2,5. Тираж 50 экз. Изд.№ 4113

Издательство Брянский ГАУ 243365, Брянская обл., Выгоничский р-н, с. Кокино, БГАУ